**Better Network Crack Free Download**

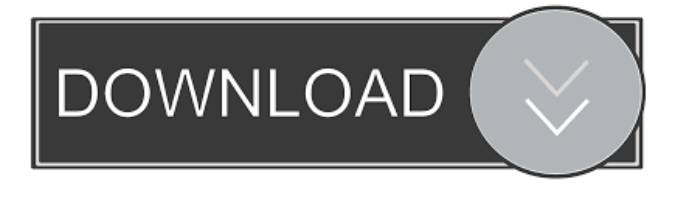

**Better Network Crack+ Activation Key Free [Mac/Win]**

Better Network is a utility for cleaning the Windows registry and modifying network connections. It can clean network credentials and remove network credentials for all of the different kinds of connections.Q: How to create a list of objects in Python? I have a dictionary of over 500 objects, each object is defined by a small list of variables. The keys in the dictionary are all unique values. The values in the dictionary are all objects with the same type. I would like to create a list of the values in the dictionary. For example: dictionary =

{'A':object1, 'B':object1, 'C':object1,

'D':object2, 'E':object3} list =

[object1,object2,object3,object4,object5] I know that this is a simple problem, but I have no idea how to approach it. Any ideas? A: You can use a list comprehension, to "iterate" over the

dictionary. dictionary =  $\{A:\text{object1},\}$ 'B':object1, 'C':object1, 'D':object2, 'E':object3} list = [dictionary[key] for key in dictionary] If you have a lot of key-values, you should check

if you want a list or a dict. A: list = [dictionary.get $(k)$  for  $k$  in dictionary] to get a list back. Q: Custom tableview cell : Custom tableview cell separator line I am using a custom tableview cell in my project. I have added subviews for the tableview cell and it is working fine. Now I need a custom separator line between the cells. So far I have used UIView layer for a line. UIView  $*$ separatorView = [[UIView alloc] initWithFrame:CGRectMake(0, self.tableView.contentInset.top,

self.tableView.frame.size.width, 20)]; separatorView.backgroundColor = [UIColor redColor]; [self.tableView addSubview:separatorView]; [UIView animateWithDuration:0.5 animations:^{ [separatorView setFrame:CGRectMake(self.tabl eView.frame.size

**Better Network Crack +**

This tool was designed to enhance network security. The computer is simply softwarebased, so it won't leave any traces. Weighing just over 13MB, Better Network was created to save your time. Features: Manages internet profiles Trim as many invalid credentials as needed Remove old profiles in one go Remove stored internet passwords WiFi connections clean up System cleaners Provides an informative report Repairs the whole registry for optimal performance All-in-one cleaning

utility Better Network Description: This tool was designed to enhance network security. The computer is simply software-based, so it won't leave any traces. Weighing just over 13MB, Better Network was created to save your time. Features: Manages internet profiles Trim as many invalid credentials as needed Remove old profiles in one go Remove stored internet passwords WiFi connections clean up System cleaners Provides an informative report Repairs the whole registry for optimal performance Allin-one cleaning utility Cleaning Internet: This software was designed to enhance network security. The computer is simply softwarebased, so it won't leave any traces. Weighing just over 13MB, Cleaning Internet was created to save your time. Features: Manages internet profiles Trim as many invalid credentials as needed Remove old profiles in one go Remove stored internet passwords WiFi connections clean up System cleaners Provides an

informative report Repairs the whole registry for optimal performance All-in-one cleaning utility Clean Master for Windows 10/8.1/8/7/Vista Clean Master for Windows 10/8.1/8/7/Vista Cleaning Internet: This software was designed to enhance network security. The computer is simply softwarebased, so it won't leave any traces. Weighing just over 13MB, Cleaning Internet was created to save your time. Features: Manages internet profiles Trim as many invalid credentials as needed Remove old profiles in one go Remove stored internet passwords WiFi connections clean up System cleaners Provides an informative report Repairs the whole registry for optimal performance All-in-one cleaning utility Software Review: Cleaning Internet: Clean Master for Windows 10/8.1/8/7/Vista Clean Master 77a5ca646e

Best Network Cleaner is a network cleaner software that helps you to quickly, easily and effectively to remove all traces of your network activity including passwords, keys, and auto-run applications. You don't have to worry about the data leakage because the data will be completely removed in computer's memory and on disk drive. You can also be able to connect to any remote network. How to use this software? First, you should start this network cleaner software. Secondly, you can select files which are stored on your computer's hard disk drive or on any removable media drives and then click "Scan" button to scan the files. You can also select files which are stored on your computer's memory or on any removable media drives and then click "Scan" button to scan the files. Removing files is possible after a batch file run.

After that, you can select the files and can delete them permanently or only remove them from your hard drive permanently or only remove them from your hard drive permanently. Note: By using Better Network, you can protect your computer, your privacy, your network activity, and your data. Publisher's Description Best Network Cleaner is a network cleaner software that helps you to quickly, easily and effectively to remove all traces of your network activity including passwords, keys, and auto-run applications. You don't have to worry about the data leakage because the data will be completely removed in computer's memory and on disk drive. You can also be able to connect to any remote network. How to use this software? First, you should start this network cleaner software. Secondly, you can select files which are stored on your computer's hard disk drive or on any removable media drives and then click "Scan" button to scan the files. You can also

## select files which are stored on your computer's memory or on any removable media drives and then click "Scan" button to scan the files. Removing files is possible after a batch file run. After that, you can select the files and can delete them permanently or only remove them from your hard drive permanently or only

remove them from your hard drive permanently. Note: By using Better Network, you can protect your computer, your privacy, your network activity, and your data. Popular Downloads From Accessanywhere Xplorer7 This is the standard, bare-bones, "classic" version of Accessanywhere.

**What's New in the?**

Mac OS X Lion (10.7) includes a feature that attempts to scan the user's hard drive for duplicate files, which can consume large amounts of space. After a scan, the duplicate

## files can be moved to the trash. The new features in this release of Lion allow you to select exactly which files you want moved to the trash. You can now select specific files and/or folders to be moved to the trash, and also select which of those files or folders are moved when the trash is emptied. - How To Use: Select Files To Be Moved To Trash With This Application Open any Finder window to show the sidebar. From the sidebar, choose the Desktop and press the F3 key. A new folder will appear on the desktop. Move the files or folders from the Applications, Documents, or Music folders to this folder. Right click any of the files or folders you wish to move to trash. Choose the option from the shortcut menu to move the files or folders to the trash. Option To Move Files And Folders To Trash When Empty Open any Finder window to show the sidebar. From the sidebar, choose the Applications, Documents, or Music folders. Open the Preferences dialog by pressing

the Apple  $(\overline{?})$  key. In the Utility pane, expand the Searching Options section, and then select the Empty Trash command. To empty the trash, press the Apple  $(\overline{?})$  key. Option To Move Specific Files To The Trash When Trashed Open any Finder window to show the sidebar. From the sidebar, choose the Desktop and press the F3 key. A new folder will appear on the desktop. Move the files or folders from the Applications, Documents, or Music folders to this folder. Right click any of the files or folders you wish to move to the trash. Choose the option from the shortcut menu to move the files or folders to the trash. Description: Gobuddy (formerly Groove Buddy) is a free desktop application that enables you to keep a list of your contact information in one place and makes it easy to exchange phone numbers and email addresses among your friends, family and business contacts. Description: Updated: The recently added feature list features Maccompatible apps and ones for other platforms. Support for iCloud mail and shared calendars and contacts means that the amount of stuff you have to manage is significantly reduced. Description: Every computer user has a number of functions to manage that function on their computer. There is a way that the functions of the computers are also managed to save time and effort. With the software you can easily and quickly manage your computer functions to get the most out of your computer. Description: Updated: The recently added feature list features Mac-compatible apps and ones for other platforms. Support for iCloud mail and shared calendars and contacts means that the amount of stuff you have

**System Requirements For Better Network:**

Windows 8 OS 4GB of RAM (More recommended) 500GB Hard Drive (More recommended) D-Link DWR-827 wireless USB adapter (Recommended) Logitech wireless USB mouse (Recommended) AC Power supply 8GB SD card (Preferably SDHC/UHS-I) USB Cable Retail Box Contents: Instructions Acquisition Unboxing D-Link DWR-827 Wireless Network Adapter D-Link DWR-

## Related links:

<https://merryquant.com/wp-content/uploads/2022/06/betodiy.pdf>

[https://mimaachat.com/upload/files/2022/06/ssMcbUxaI9ahWJaePadU\\_06\\_4ea7e406b14d5d54cbe345cc7b19931d\\_file.pdf](https://mimaachat.com/upload/files/2022/06/ssMcbUxaI9ahWJaePadU_06_4ea7e406b14d5d54cbe345cc7b19931d_file.pdf) <https://manmobelteci.wixsite.com/gumburrgewit/post/open-shell-classic-shell-4-4-169-crack-x64>

[https://www.riseupstar.com/upload/files/2022/06/zA8kQCHLzMnB8dcvUHmG\\_06\\_4ea7e406b14d5d54cbe345cc7b19931d\\_fil](https://www.riseupstar.com/upload/files/2022/06/zA8kQCHLzMnB8dcvUHmG_06_4ea7e406b14d5d54cbe345cc7b19931d_file.pdf) [e.pdf](https://www.riseupstar.com/upload/files/2022/06/zA8kQCHLzMnB8dcvUHmG_06_4ea7e406b14d5d54cbe345cc7b19931d_file.pdf)

<https://www.midwestherbaria.org/portal/checklists/checklist.php?clid=62503>

http://www.nextjowl.com/upload/files/2022/06/FMZDOOp3mLlIvdrAYslP\_06\_2ca79839a0469412f38bec0620fd3f1a\_file.pdf [http://www.suaopiniao1.com.br//upload/files/2022/06/zAK6nuLJ7nOFhWe63MFW\\_06\\_dac150777af0a01904e1b9f6617fc698](http://www.suaopiniao1.com.br//upload/files/2022/06/zAK6nuLJ7nOFhWe63MFW_06_dac150777af0a01904e1b9f6617fc698_file.pdf) [\\_file.pdf](http://www.suaopiniao1.com.br//upload/files/2022/06/zAK6nuLJ7nOFhWe63MFW_06_dac150777af0a01904e1b9f6617fc698_file.pdf)

[http://humlog.social/upload/files/2022/06/O4UCpxue9VEPVgBsTms4\\_06\\_4ea7e406b14d5d54cbe345cc7b19931d\\_file.pdf](http://humlog.social/upload/files/2022/06/O4UCpxue9VEPVgBsTms4_06_4ea7e406b14d5d54cbe345cc7b19931d_file.pdf) [https://www.eticalavoro.it/wp-content/uploads/2022/06/Stretch\\_Timer.pdf](https://www.eticalavoro.it/wp-content/uploads/2022/06/Stretch_Timer.pdf)

<https://openld.de/wp-content/uploads/2022/06/baruala.pdf>